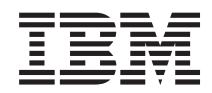

System i 连接至 System i 了解 System i 导航器

 $V6RI$ 

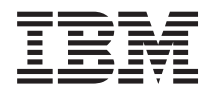

# System i 连接至 System i 了解 System i 导航器

V6R1

## 注意 -

在使用本资料及其支持的产品之前, 请阅读第19页的 『 声明 』 中的信息。

本版本适用于 IBM i5/OS V6R1M0 (产品编号 5761-S11)及所有后续发行版和修订版, 直到在新版本中另有声明为止。 本版本不能在所有精简指令集计算机(RISC)机型上运行, 也不能在 CISC 机型上运行。

**© Copyright International Business Machines Corporation 1998, 2008. All rights reserved.**

# 目录

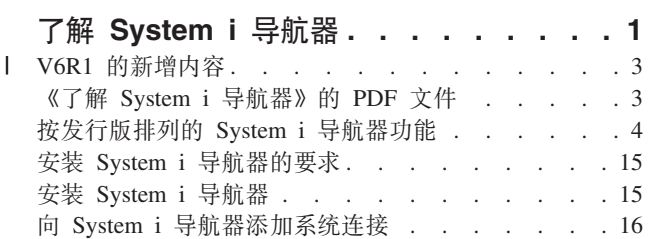

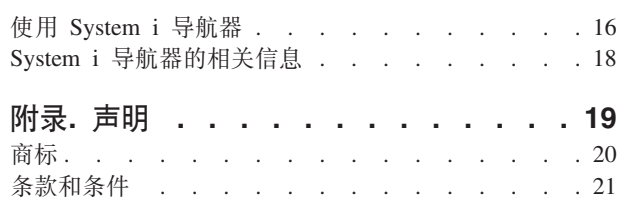

# <span id="page-6-0"></span> $T$ 解 System i 导航器

 $S$ ystem i<sup>™</sup> 导航器是适用于 Windows® 客户机的图形界面。借助 System i 导航器, 可使用图形界面来管理系 统。

以下是 System i 导航器主窗口的示例。

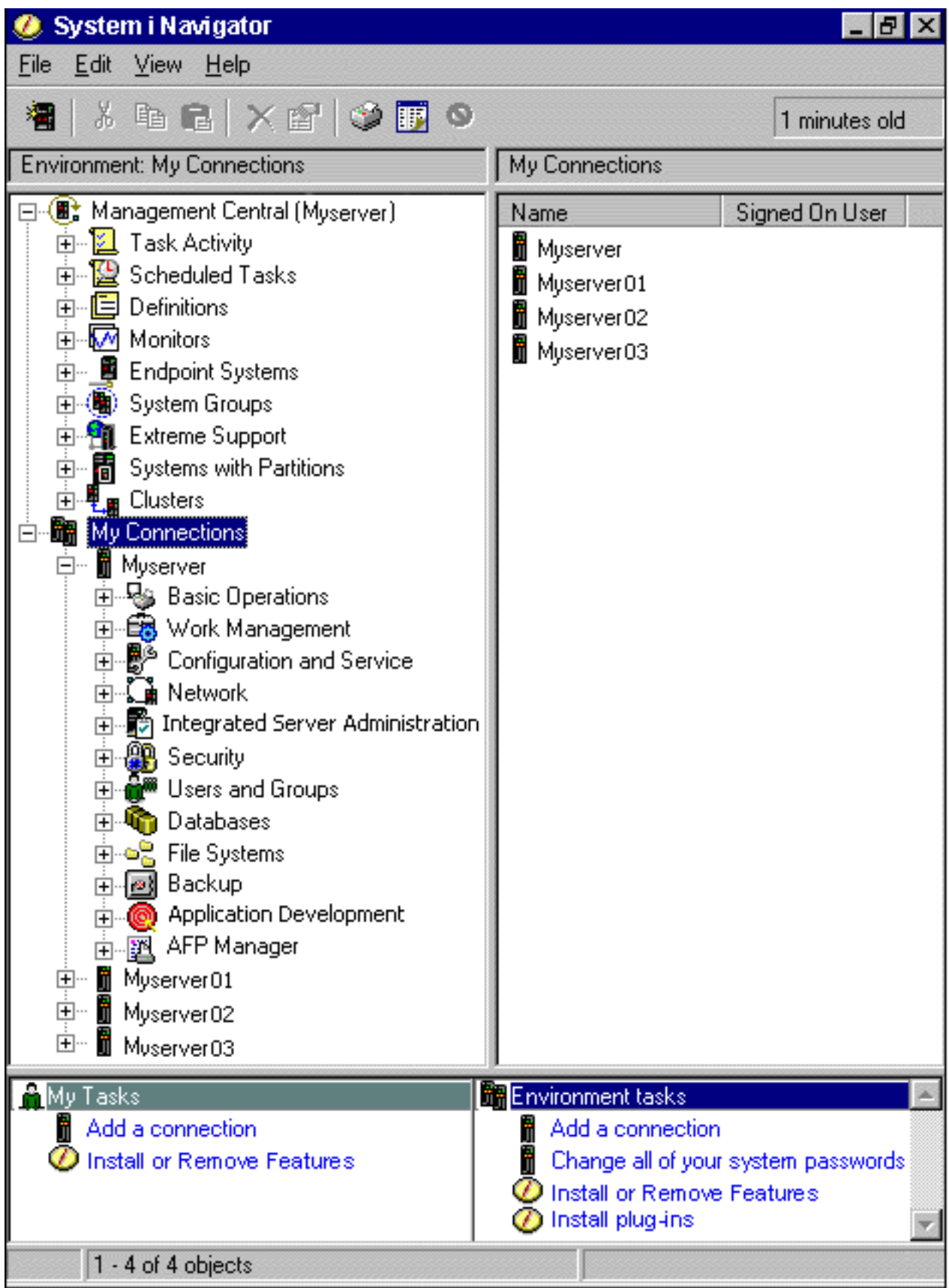

<span id="page-8-0"></span>从此示例中, 可以看到窗口左窗格中的 System i 导航器分层树形视图。它为那些在使用图形界面方面有经验的 用户提供了熟悉的用户界面。它还降低了用户了解基于字符界面的需要。System i 导航器功能包括系统导航、 配置、系统管理和监视功能。有关如何在 System i 导航器中执行任务的逐步指示信息、请参阅 System i 导航 器联机帮助。

## **| V6R1 的新增内容**

| 阅读有关此发行版中 System i 导航器功能的新增功能或增强功能的信息。

| 要查看 V6R1 中有关 [System i](http://www.ibm.com/servers/eserver/iseries/navigator/new.html) 导航器新增功能或增强功能的摘要,请访问 IBM® System i 导航器: 新增内

| 容 [Web](http://www.ibm.com/servers/eserver/iseries/navigator/new.html) 页面 <mark>→</mark> )<sub>。</sub>

| 另请参阅下列主题:

- | · System i 无线导航器: V6R1 的新增内容
- | 基于 Web 的 System i 导航器任务: V6R1 的新增内容
- | · 应用程序管理: V6R1 的新增内容

## $\blacksquare$ 如何查看新增内容或更改的内容

- | 为了帮助您查看哪些地方做了技术更改,本信息中心使用:
- | > 图像来标记新增或更改的信息开始的位置。
- v <q4jGBvr|DDE"axD;C# |

| 在 PDF 文件中, 您会在新增信息和已更改信息的左页边缘见到修订线 (1)。

1 要查找有关本发行版中的新增内容或已更改内容的其他信息, 请参阅《用户备忘录》。

# $K$   $\mathbb{R}$  **System i** 导航器 》的 PDF 文件

可查看和打印此信息的 PDF 文件。

要查看或下载本文档的 PDF 版本, 请选择《了解 System i 导航器》(大约 422 KB)。

### **保存 PDF 文件**

要将 PDF 保存在您的工作站上以便查看或打印:

- 1. 右键单击浏览器中的 PDF 链接。
- 2. 单击以本地方式保存 PDF 的选项。
- 3. 浏览至要保存 PDF 的目录。
- 4. 单击保存.

#### **BX Adobe Reader**

需要在系统上安装 Adobe® Reader 才能查看或打印这些 PDF。可从 [Adobe Web](http://www.adobe.com/products/acrobat/readstep.html) 站点 (www.adobe.com/products/acrobat/readstep.html) 下载免费副本。

**相关参考** 

<span id="page-9-0"></span>第18页的 『[System i](#page-23-0) 导航器的相关信息』

IBM 红皮书™出版物、Web 站点和其他信息中心主题集包含有关 System i 导航器的信息。可查看或打印任 何 PDF 文件。

and is

# **4"PfEPD System i <=w&\**

可供相连系统使用的 System i 导航器功能取决于在该系统上运行的操作系统的版本。

 $\overline{B}$ 表列示哪些功能可供 i5/OS® 操作系统的每个发行版使用。

 $\sim$ 

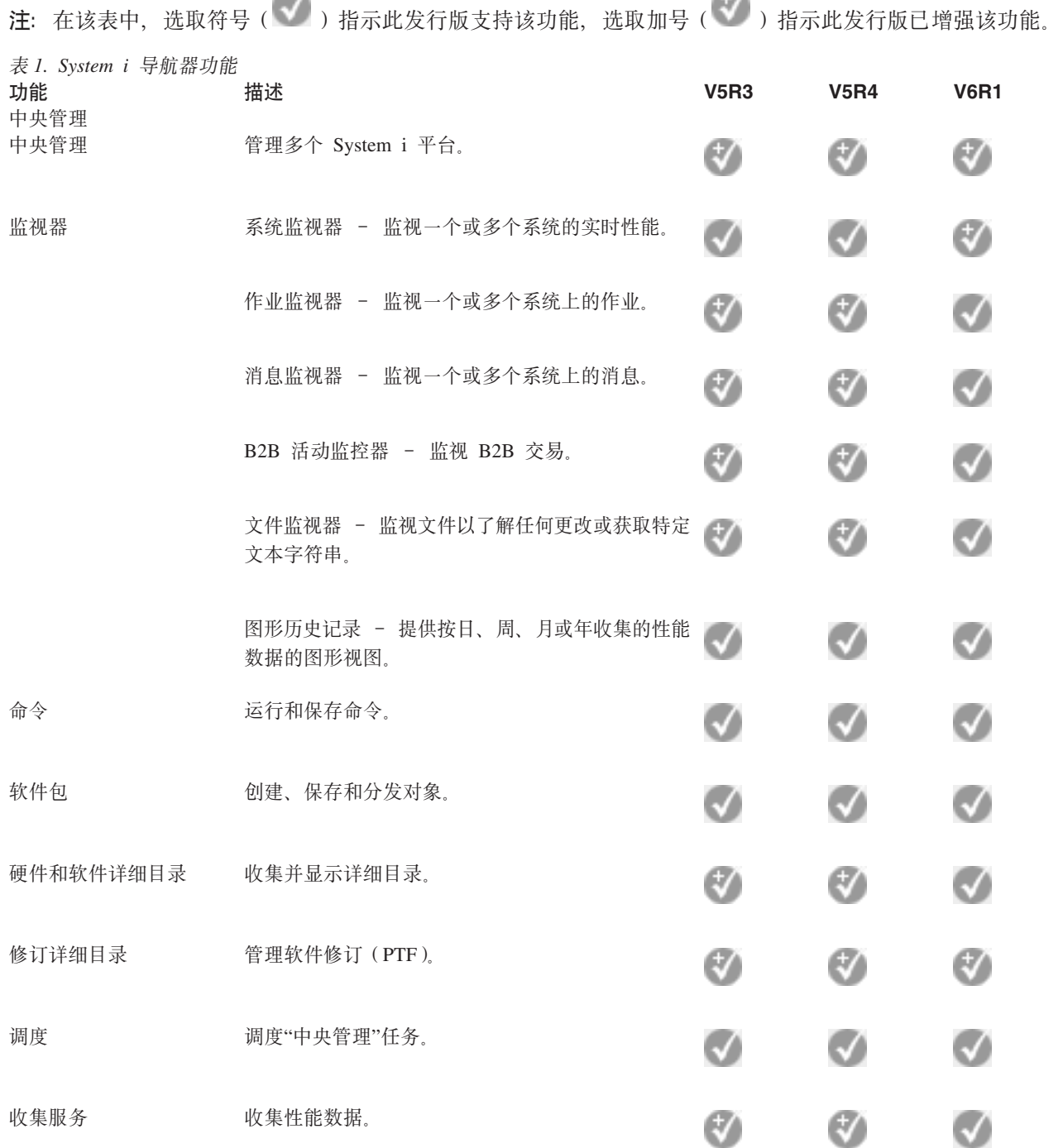

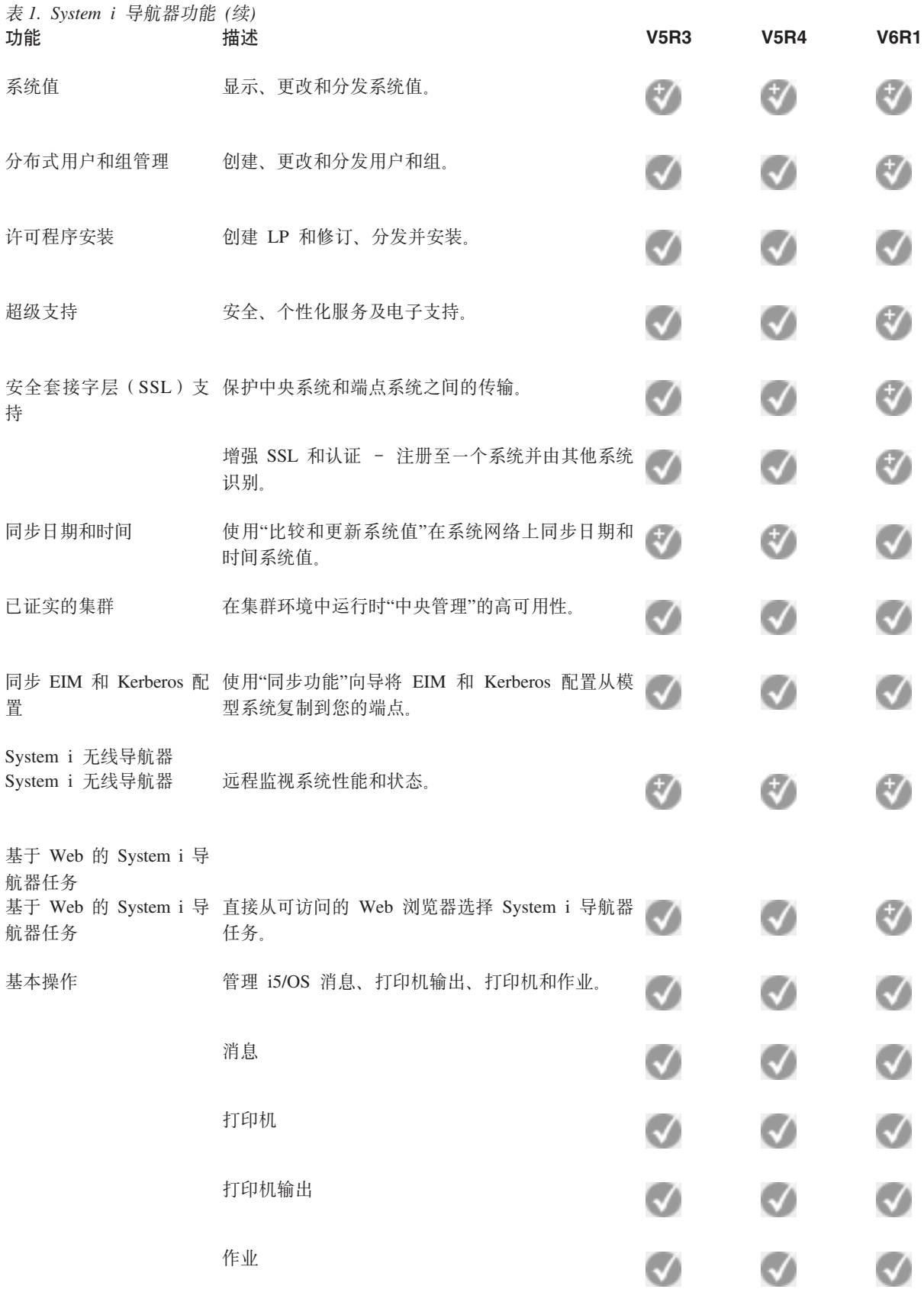

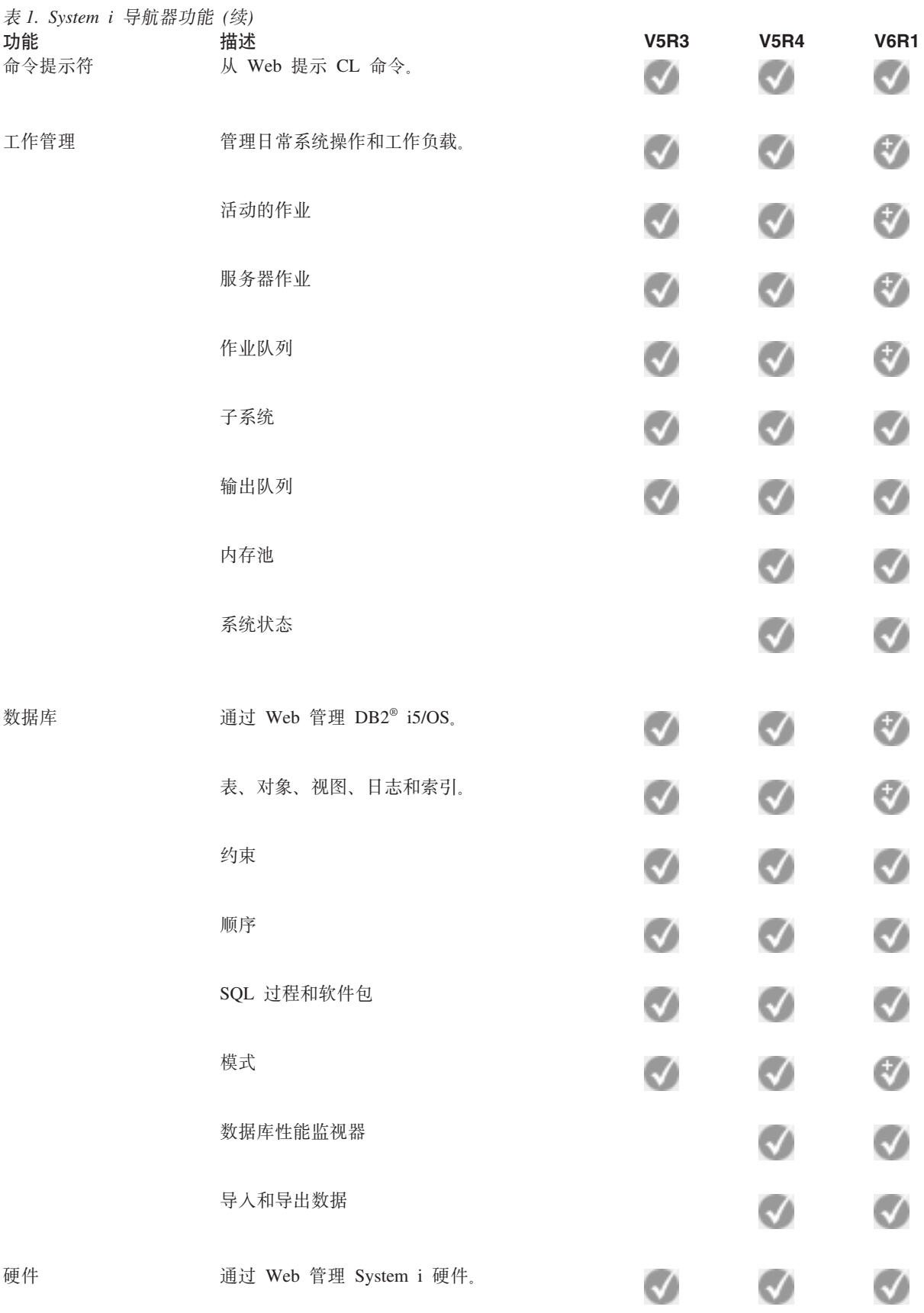

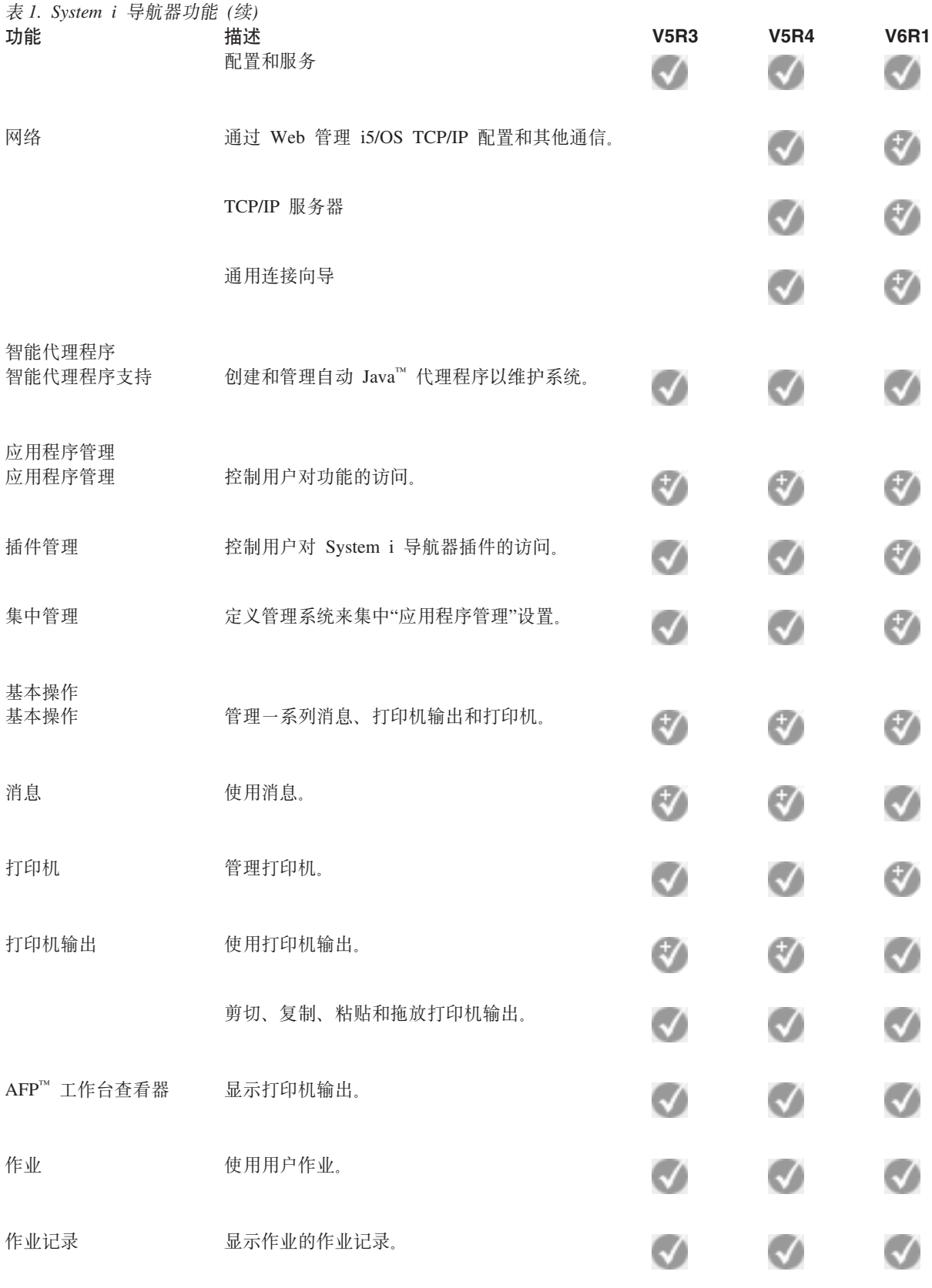

命令提示符

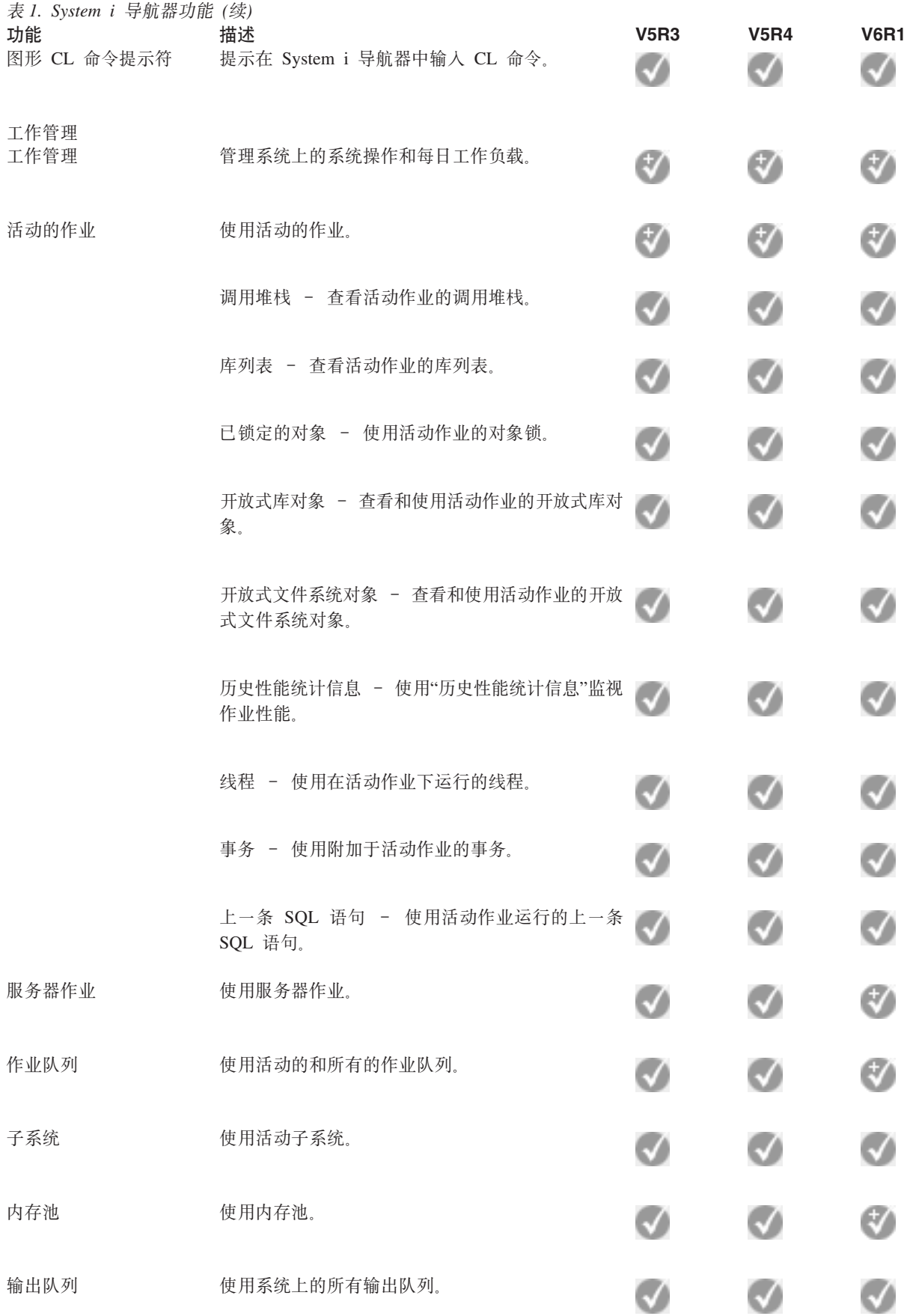

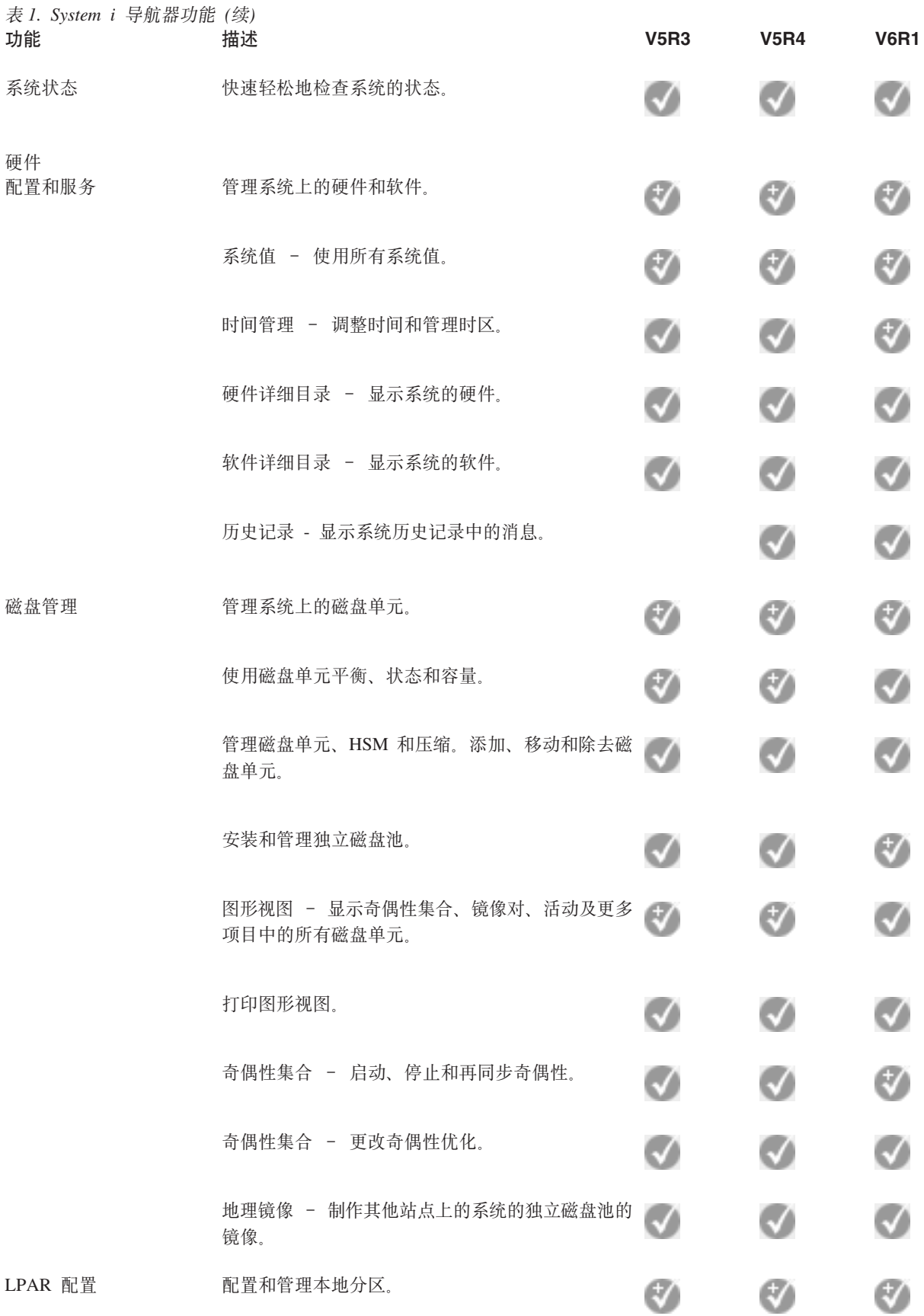

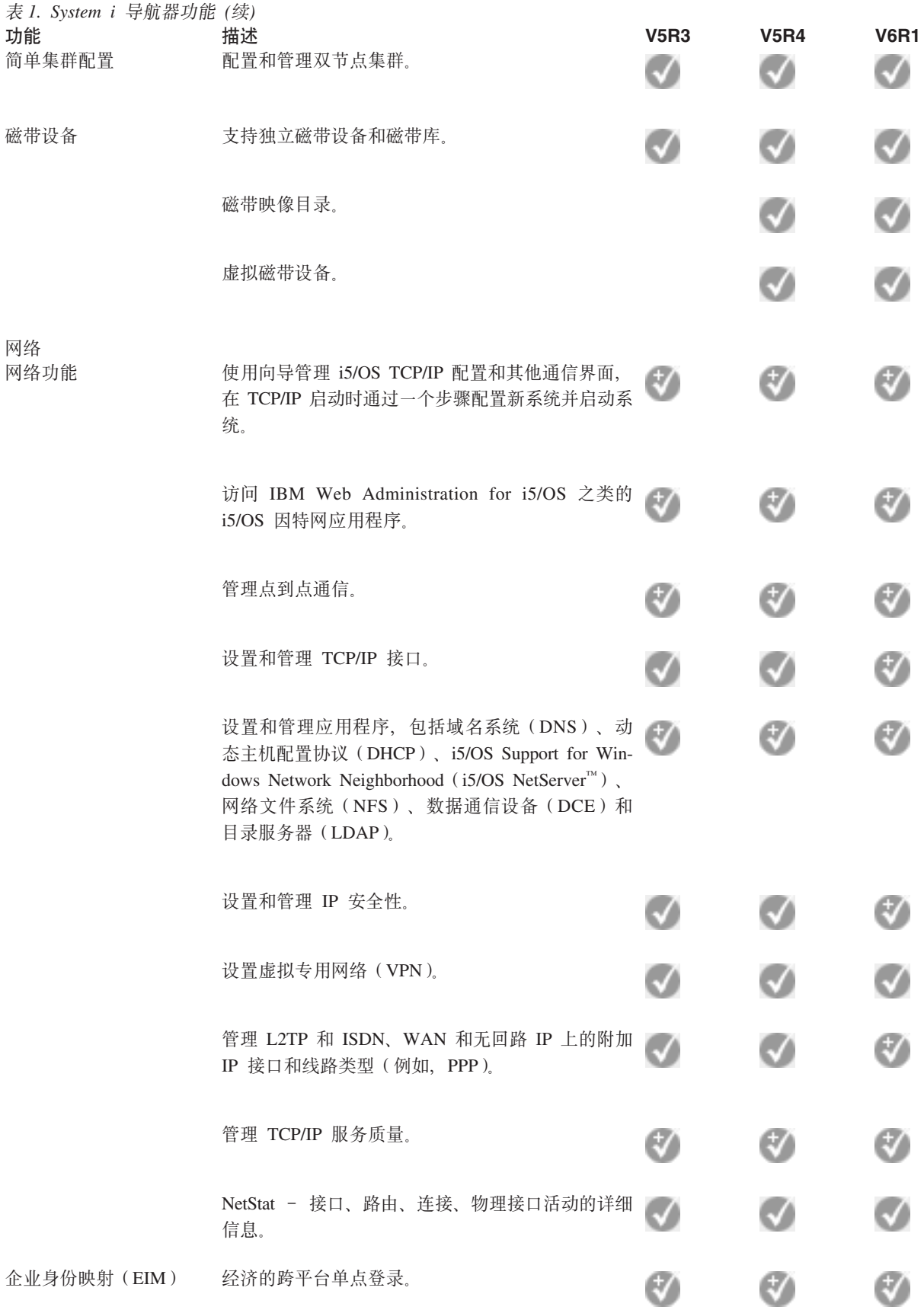

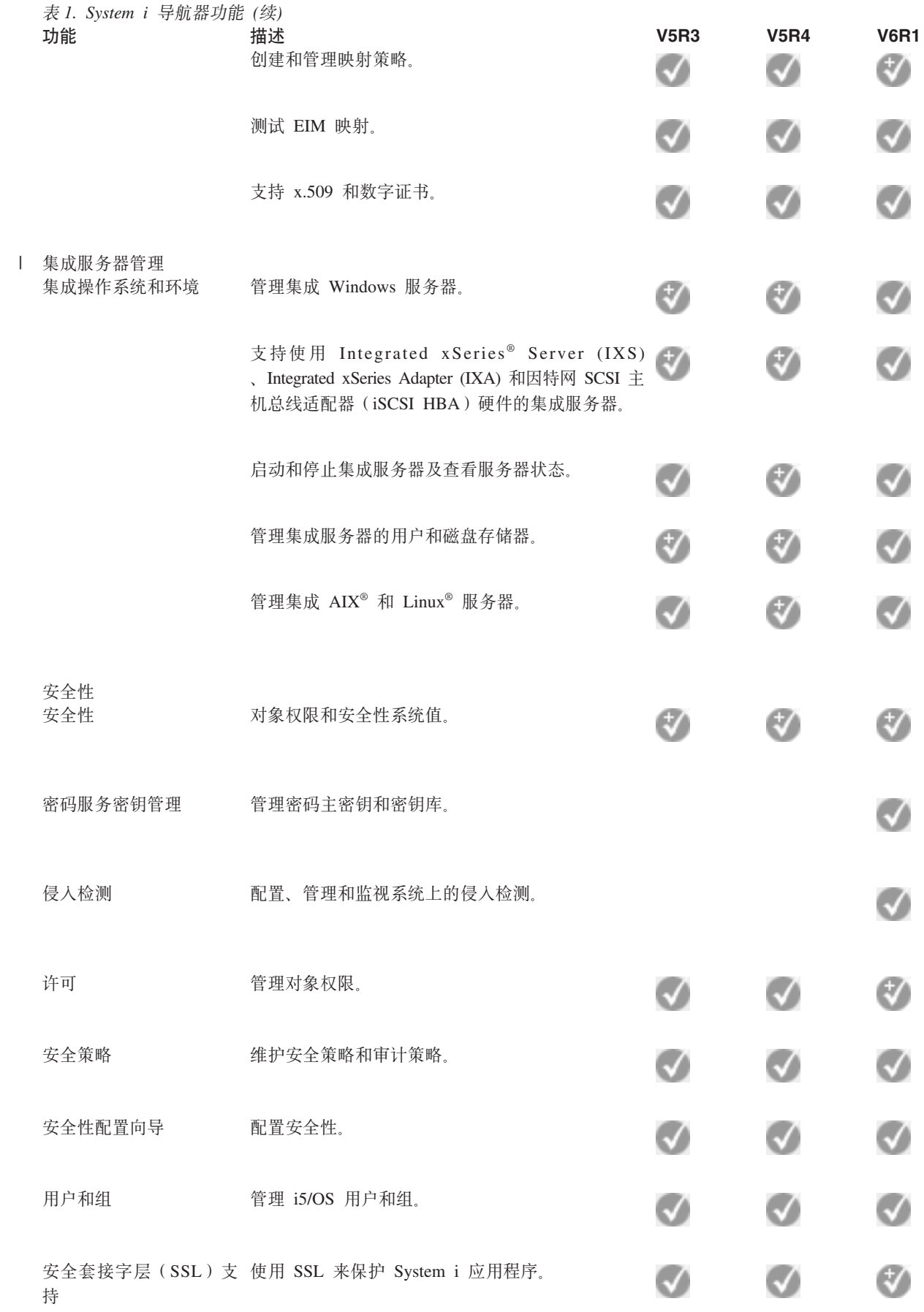

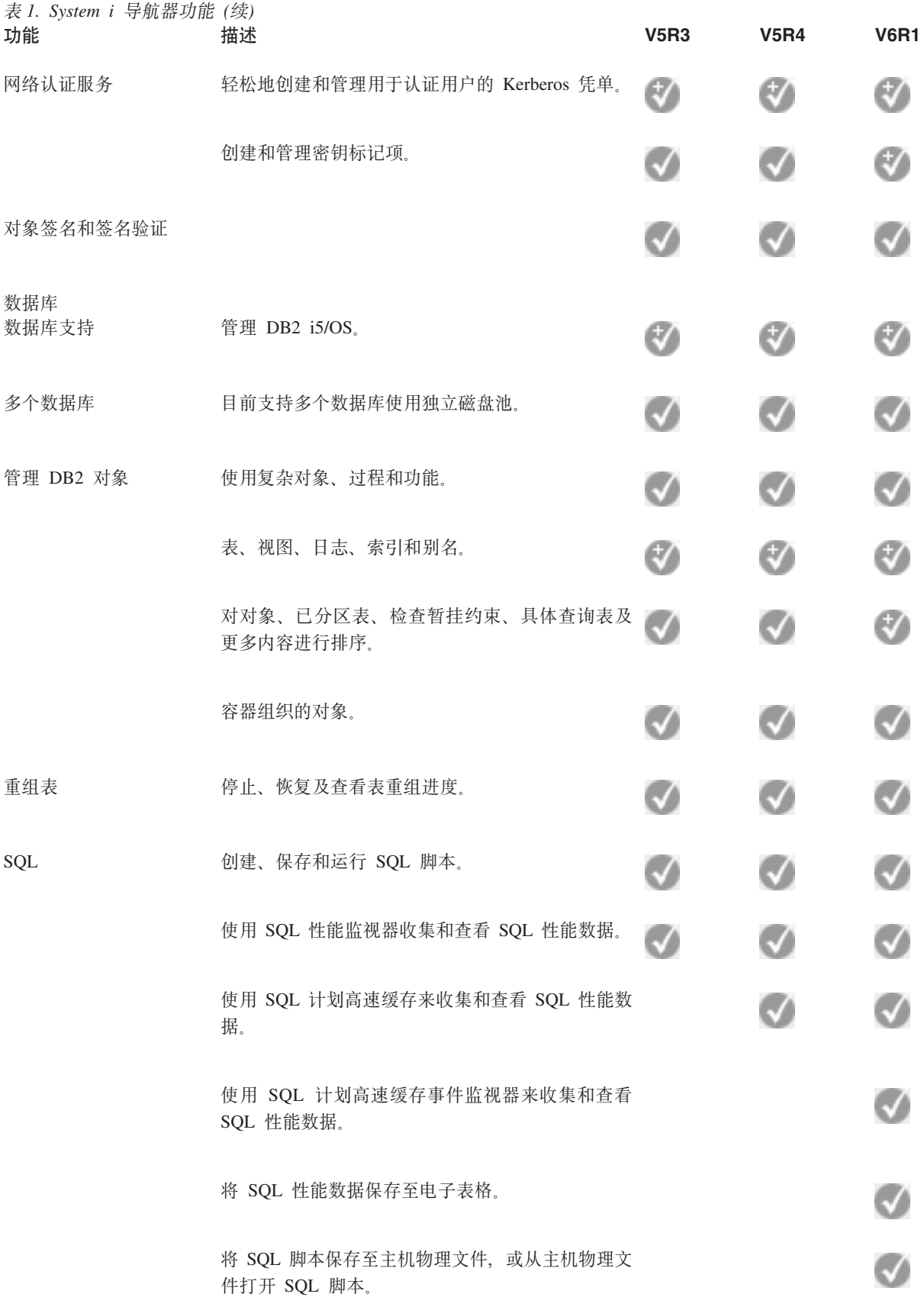

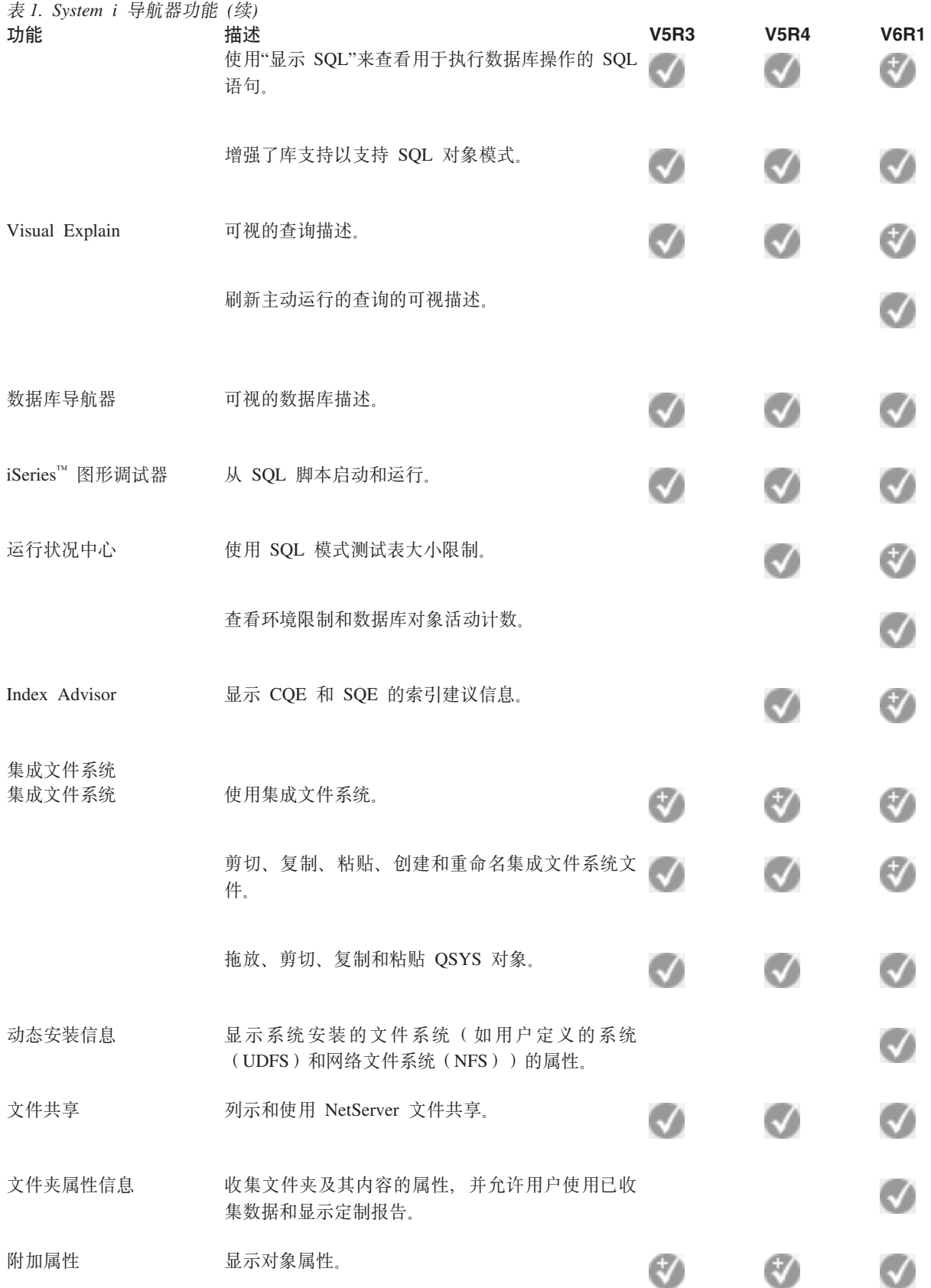

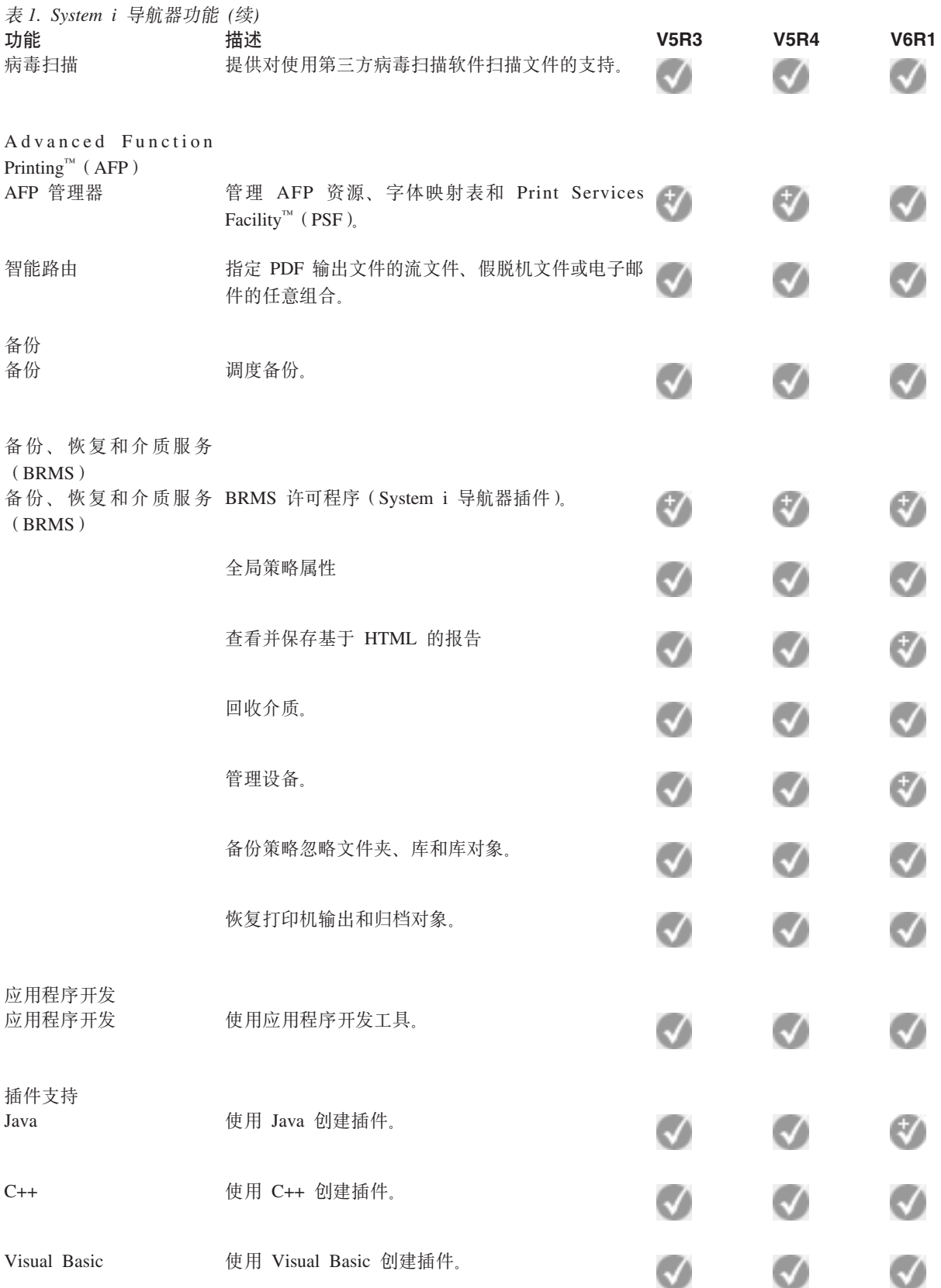

## <span id="page-20-0"></span> $\frac{1}{2}$  **System i** 导航器的要求

PC 硬件和软件必须符合特定要求才能安装 System i 导航器。

| 您需要在安装 System i 导航器的系统上安装 System i Access for Windows。有关安装 System i Access for | Windows 要求的信息, 请参阅设置 PC 以使用 System i Access for Windows 的先决条件。

但是, System i Access for Windows 在使用 System i 导航器连接至的系统上不是必需的。这些系统需要的唯 一软件是 i5/OS 主机服务器选项 ( 安装 i5/OS 操作系统时为选项 12 )。

| 注: System i 导航器不支持 Itanium® 处理器。

#### **`XNq**

『安装 System i 导航器』

所有 System i 导航器功能部件与 System i Access for Windows 封装在一起。假定 PC 满足硬件和软件要 求,您需要在安装 System i Access for Windows 时安装 System i 导航器功能部件。

## **20 System i <=w**

所有 System i 导航器功能部件与 System i Access for Windows 封装在一起。假定 PC 满足硬件和软件要求, 您需要在安装 System i Access for Windows 时安装 System i 导航器功能部件。

#### **先决条件**

您需要在安装 System i 导航器的系统上安装 System i Access for Windows。但是,System i Access for Windows 在使用 System i 导航器连接至的系统上不是必需的。这些系统唯一需要的软件是 i5/OS 主机服务器选项 (安装 i5/OS 操作系统时为选项 12)。

要在 PC 上安装 System i 导航器, 请遵循在 PC 上安装 System i Access for Windows 的指示信息。要安装 所有 System i 导航器和 System i Access for Windows 功能部件, 请选择**完整安装**选项。

如果不使用完整安装选项, 请遵循下列步骤以安装 System i 导航器功能部件:

- 1. 在安装 System i Access for Windows 时, 请选择定制安装选项。
- 2. 在定制安装窗口中, 展开 System i 导航器功能部件以查看所有子功能部件。

第一次安装 System i Access for Windows 时,只有某些 System i 导航器子功能部件被预先选中。每个功 能部件旁边的图标显示功能部件的安装状态。

3. 单击 System i 导航器旁边的图标并更改安装状态以安装所有子功能部件。

4. 要取消选择不希望安装的子功能部件、请单击这些子功能部件旁边的图标并将安装状态更改为不可用。

如果 PC 上已有先前的 System i 导航器发行版, 那么升级至此发行版的缺省操作是安装当前已安装的 System i 导航器一样的功能部件。要添加或除去功能部件, 请选择定制安装并遵循上述步骤以选择要安装的功能部 件。

#### 相关概念

『安装 System i 导航器的要求』 PC 硬件和软件必须符合特定要求才能安装 System i 导航器。 第 16 页的 『 使用 [System i](#page-21-0) 导航器 』 借助 System i 导航器, 可执行许多系统管理任务。 **`XNq**

<span id="page-21-0"></span>『 向 System i 导航器添加系统连接』 安装 System i 导航器后, 需要向 System i 导航器添加连接。

#### **相关信息**

System i Access for Windows System i Access for Windows: 安装和设置 设置 PC

# **i** System i 导航器添加系统连接

安装 System i 导航器后, 需要向 System i 导航器添加连接。

要向 System i 导航器添加连接, 请执行下列步骤:

- 1. 在 Windows 桌面上双击 System i 导航器图标。
- 2. 单击是创建连接。
- 3. 遵循"添加连接"向导中的指示信息。
- 4. 要添加另一个系统连接, 请在 System i 导航器主窗口中单击文件 → 与服务器的连接 → 添加连接。
- 在 System i 导航器运行后,请参阅 System i 导航器联机帮助以获取有关执行任务的指示信息。

#### **相关任务**

第 15 页的 『 安装 [System i](#page-20-0) 导航器 』

所有 System i 导航器功能部件与 System i Access for Windows 封装在一起。假定 PC 满足硬件和软件要 求,您需要在安装 System i Access for Windows 时安装 System i 导航器功能部件。

## **4** 使用 System i 导航器

借助 System i 导航器, 可执行许多系统管理任务。

安装 System i 导航器后, 应使用联机帮助以获取有关可在 System i 导航器中执行的所有单独任务的逐步指示 信息。在 System i 导航器主窗口中,单击帮助 → 帮助主题,然后使用"如何...? "作为搜索字符串来查找可在 System i 导航器中执行的任务。

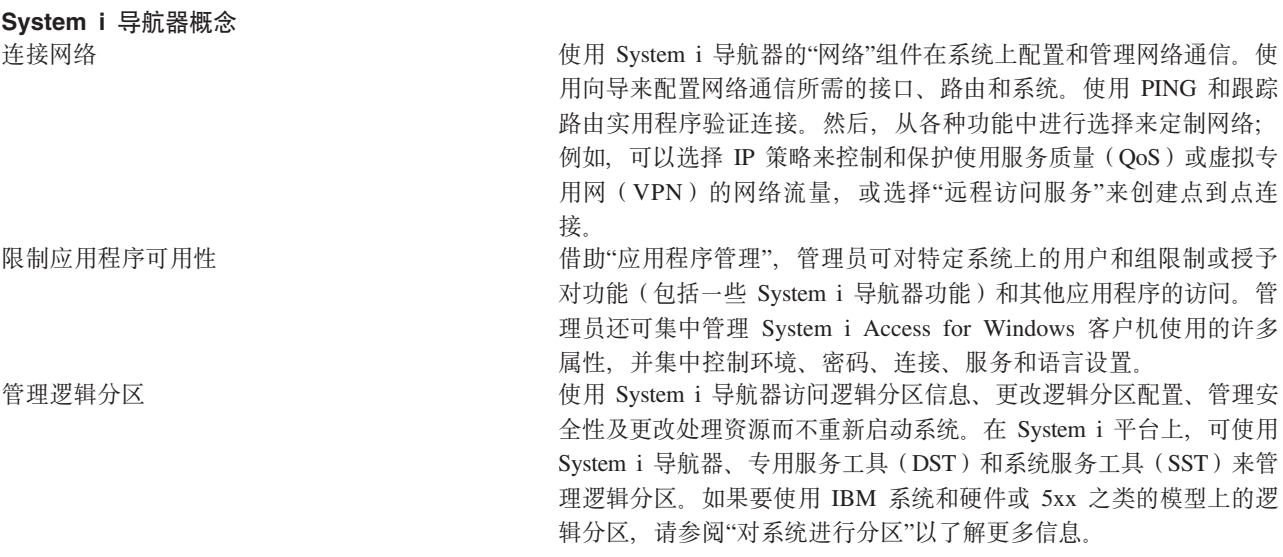

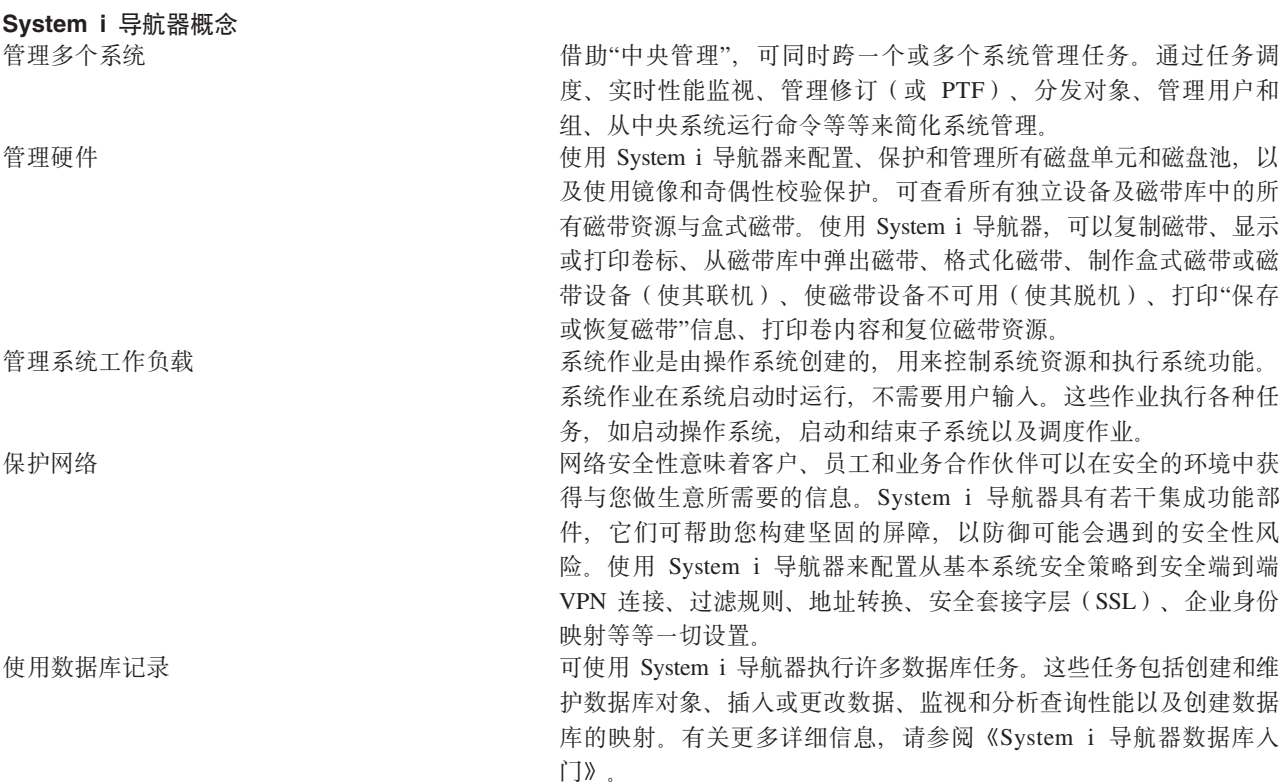

### **`XNq**

第15页的  $r \times 25$  [System i](#page-20-0) 导航器  $s$ 

所有 System i 导航器功能部件与 System i Access for Windows 封装在一起。假定 PC 满足硬件和软件要 求, 您需要在安装 System i Access for Windows 时安装 System i 导航器功能部件。

#### **相关信息**

中央管理 通过使用 System i 导航器、DST 和 SST 管理逻辑分区

F 对系统进行分区 磁盘管理 磁带 网络安全性 System i 导航器数据库入门 服务质量 虚拟专用网(VPN) 远程访问服务: PPP 连接 联网 系统作业 管理作业 应用程序管理

# <span id="page-23-0"></span>**System i 导航器的相关信息**

IBM 红皮书出版物、Web 站点和其他信息中心主题集包含有关 System i 导航器的信息。可查看或打印任何 PDF 文件。

## **IBM** 红皮书

- Managing OS/400<sup>®</sup> [with Operations Navigator V5R1 Volume 1: Overview and More](http://www.redbooks.ibm.com/abstracts/sg246226.html) (10.5 MB)
- [Managing OS/400 with Operations Navigator V5R1 Volume 2: Security](http://www.redbooks.ibm.com/abstracts/sg246227.html) (3.9 MB)
- [Managing OS/400 with Operations Navigator V5R1 Volume 3: Configuration and Service](http://www.redbooks.ibm.com/abstracts/sg245951.html) (3.2 MB)
- [Managing OS/400 with Operations Navigator V5R1 Volume 4: Packages and Products](http://www.redbooks.ibm.com/abstracts/sg246564.html) (1.8 MB)
- [Managing OS/400 with Operations Navigator V5R1 Volume 5: Performance Management](http://www.redbooks.ibm.com/abstracts/sg246565.html) (5.7 MB)
- [Managing OS/400 with Operations Navigator V5R1 Volume 6: Networking](http://www.redbooks.ibm.com/abstracts/sg246566.html) (3.6 MB)

## **Web >c**

• [System i](http://www.ibm.com/servers/eserver/iseries/navigator/) 导航器主页

System i 导航器主页包括现有生效发行版的概述、有关技术会议的新闻以及其他主题。

### **其他信息**

- System i 无线导航器
- 基于 Web 的 System i 导航器任务
- 应用程序管理
- 中央管理
- 性能
- 维护和管理 i5/OS 及相关软件
- 开发 System i 导航器插件

#### **相关参考**

第3页的 『《了解 [System i](#page-8-0) 导航器》的 PDF 文件 』 可查看和打印此信息的 PDF 文件。

# <span id="page-24-0"></span>**M录. 声明**

本信息是为在美国提供的产品和服务编写的。

IBM 可能在其他国家或地区不提供本文档中讨论的产品、服务或功能特性。有关您当前所在区域的产品和服务 的信息, 请向您当地的 IBM 代表咨询。任何对 IBM 产品、程序或服务的引用并非意在明示或暗示只能使用 IBM 的产品、程序或服务。只要不侵犯 IBM 的知识产权、任何同等功能的产品、程序或服务、都可以代替 IBM 产品、程序或服务。但是、评估和验证任何非 IBM 产品、程序或服务,则由用户自行负责。

IBM 公司可能已拥有或正在申请与本文档内容有关的各项专利。提供本文档并未授予用户使用这些专利的任何 许可。您可以用书面方式将许可查询寄往:

IBM Director of Licensing IBM CorporationNorth Castle DriveArmonk, NY 10504-1785 U.S.A.

有关双字节(DBCS)信息的许可查询,请与您所在国家或地区的 IBM 知识产权部门联系,或用书面方式将查 询寄往:

IBM World Trade Asia Corporation Licensing2-31 Roppongi 3-chome, Minato-ku Tokyo 106-0032, Japan

本条款不适用英国或任何这样的条款与当地法律不一致的国家或地区: International Business Machines Corporation "按现状"提供本出版物, 不附有任何种类的(无论是明示的还是暗含的)保证, 包括但不限于暗含的 有关非侵权、适销和适用于某种特定用途的保证。某些国家或地区在某些交易中不允许免除明示或暗含的保 证。因此本条款可能不适用于您。

本信息中可能包含技术方面不够准确的地方或印刷错误。此处的信息将定期更改;这些更改将编入本出版物的 新版本中。IBM 可以随时对本资料中描述的产品和 / 或程序进行改进和 / 或更改, 而不另行通知。

本信息中对非 IBM Web 站点的任何引用都只是为了方便起见才提供的,不以任何方式充当对那些 Web 站点 的保证。那些 Web 站点中的资料不是 IBM 产品资料的一部分, 使用那些 Web 站点带来的风险将由您自行承 衵.

IBM 可以按它认为适当的任何方式使用或分发您所提供的任何信息而无须对您承担任何责任。

本程序的被许可方如果要了解有关程序的信息以达到如下目的: (i)允许在独立创建的程序和其他程序(包 括本程序)之间进行信息交换, 以及(ii)允许对已经交换的信息进行相互使用, 请与下列地址联系:

IBM CorporationSoftware Interoperability Coordinator, Department YBWA 3605 Highway 52 N Rochester, MN 55901 U.S.A.

只要遵守适当的条件和条款、包括某些情形下的一定数量的付费、都可获得这方面的信息。

本文档中描述的许可程序及其所有可用的许可资料均由 IBM 依据 IBM 客户协议、IBM 国际软件许可协议、 IBM 机器代码许可协议或任何同等协议中的条款提供。

<span id="page-25-0"></span>此处包含的任何性能数据都是在受控环境中测得的。因此, 在其他操作环境中获得的数据可能会有明显的不 同。有些测量可能是在开发级的系统上进行的,因此不保证与一般可用系统上进行的测量结果相同。此外,有 些测量是通过推算而估计的。实际结果可能会有差异。本文档的用户应当验证其特定环境的适用数据。

涉及非 IBM 产品的信息可从这些产品的供应商、其出版说明或其他可公开获得的资料中获取。IBM 没有对这 些产品进行测试,也无法确认其性能的精确性、兼容性或任何其他关于非 IBM 产品的声明。有关非 IBM 产品 性能的问题应当向这些产品的供应商提出。

所有关于 IBM 未来方向或意向的声明都可随时更改或收回,而不另行通知,它们仅仅表示了目标和意愿而已。

本信息包含日常业务经营中使用的数据和报告的示例。为了尽可能完整地说明这些示例,这些示例中包括个 人、公司、品牌和产品的名称。所有这些人名或名称均系虚构,如与实际商业企业所使用的名称和地址有任何 雷同, 纯属巧合。

版权许可:

本信息包括源语言形式的样本应用程序, 这些样本说明不同操作平台上的编程方法。如果是为按照在编写样本 程序的操作平台上的应用程序编程接口 (API) 进行应用程序的开发、使用、经销或分发为目的, 您可以任何 形式对这些样本程序进行复制、修改、分发,而无须向 IBM 付费。这些示例并未在所有条件下作全面测试。因 此, IBM 不能担保或暗示这些程序的可靠性、可维护性或功能。

凡这些样本程序的每份拷贝或其任何部分或任何衍生产品,都必须包括如下版权声明:

©(贵公司的名称)(年)。此部分代码是根据 IBM 公司的样本程序衍生出来的。© Copyright IBM Corp. \_ (输  $\lambda$ 年份) \_. All rights reserved.

如果您正在查看此信息的软拷贝, 图片和彩色图例可能无法显示。

## 商标

下列各项是 International Business Machines Corporation 在美国和 / 或其他国家或地区的商标:

Advanced Function Printing AFP AIX D<sub>B2</sub> i5/OS IBM iSeries **NetServer** OS/400 Print Services Facility Redbooks System i xSeries

Adobe、Adobe 徽标、PostScript 和 PostScript 徽标是 Adobe Systems Incorporated 在美国和/或其他国家或地 区的注册商标或商标。

Intel、Intel 徽标、Intel Inside、Intel Inside 徽标、Intel Centrino、Intel Centrino 徽标、Celeron、Intel Xeon、Intel SpeedStep、Itanium 和 Pentium 是 Intel Corporation 或其附属机构在美国和其他国家或地区的商标或注册商标。

<span id="page-26-0"></span>Microsoft、Windows、Windows NT 和 Windows 徽标是 Microsoft Corporation 在美国和 / 或其他国家或地区 的商标。

Java 和所有基于 Java 的商标是 Sun Microsystems, Inc. 在美国和 / 或其他国家或地区的商标。

Linux 是 Linus Torvalds 在美国和 / 或其他国家或地区的注册商标。

其他公司、产品或服务名称可能是其他公司的商标或服务标记。

# 条款和条件

如果符合以下条款和条件, 那么授予您使用这些出版物的准用权。

个人使用: 只要保留所有的专有权声明, 您就可以为个人、非商业使用复制这些出版物, 未经 IBM 明确同意, 您不可以分发、展示或制作这些出版物或其中任何部分的演绎作品。

商业使用: 只要保留所有的专有权声明,您就可以仅在企业内复制、分发和展示这些出版物。未经 IBM 明确同 意,您不可以制作这些出版物的演绎作品,或者在您的企业外部复制、分发或展示这些出版物或其中的任何部 分。

除非本准用权中有明确授权,不得把其他准用权、许可或权利(无论是明示的还是暗含的)授予这些出版物或 其中包含的任何信息、数据、软件或其他知识产权。

当使用这些出版物损害了 IBM 的利益,或者根据 IBM 的规定,未正确遵守上述指导说明时,则 IBM 保留自 主决定撤销本文授予的准用权的权利。

您不可以下载、出口或再出口本信息,除非完全遵守所有适用的法律和法规,包括所有美国出口法律和法规。

IBM 对这些出版物的内容不作任何保证。这些出版物"按现状"提供,不附有任何种类的(无论是明示的还是暗 含的)保证,包括但不限于暗含的有关适销、非侵权和适用于某种特定用途的保证。

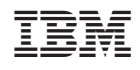

中国印刷